# ءاطخألا فاشكتساو DSL هجوم نيوكت ليلد ليصفتلاب نيوكتلا - Cisco نم اهحالصإو 1483RFC يقنلا طبرلل  $\overline{\phantom{0}}$

## المحتويات

[المقدمة](#page-0-0) [المتطلبات الأساسية](#page-0-1) [المتطلبات](#page-0-2) [المكونات المستخدمة](#page-0-3) [الاصطلاحات](#page-0-4) [التكوين](#page-0-5) [قم بتوصيل موجه DSL من Cisco والكمبيوتر الشخصي لديك](#page-1-0) [بدء تشغيل HyperTerminal وإعداده](#page-1-1) [مسح التكوينات الموجودة على الموجه DSL من Cisco](#page-1-2) [تكوين موجه DSL من Cisco](#page-1-3) [التكوين](#page-2-0) [التحقق من الصحة](#page-3-0) [استكشاف الأخطاء وإصلاحها](#page-3-1) [معلومات ذات صلة](#page-3-2)

### <span id="page-0-0"></span>المقدمة

قام موفر خدمة الإنترنت (ISP (بتعيين اتصال ربط 1483RFC.

### <span id="page-0-1"></span>المتطلبات الأساسية

#### <span id="page-0-2"></span>المتطلبات

لا توجد متطلبات خاصة لهذا المستند.

#### <span id="page-0-3"></span>المكونات المستخدمة

لا يقتصر هذا المستند على إصدارات برامج ومكونات مادية معينة.

#### <span id="page-0-4"></span>الاصطلاحات

راجع [اصطلاحات تلميحات Cisco التقنية للحصول على مزيد من المعلومات حول اصطلاحات المستندات.](http://www.cisco.com/en/US/tech/tk801/tk36/technologies_tech_note09186a0080121ac5.shtml)

### <span id="page-0-5"></span>التكوين

هام: قبل البدء، قم بإغلاق جميع البرامج الموجودة على الكمبيوتر الشخصي التي قد تكون تراقب منفذ COM الخاص بك. غالبا ما تضع الأجهزة مثل أجهزة PDA والكاميرات الرقمية البرامج في درج النظام الذي سيجعل منفذ COM لديك غير قابل للاستخدام لتكوين موجه خط المشترك الرقمي (DSL) من Cisco.

<span id="page-1-0"></span>قم بتوصيل موجه DSL من Cisco والكمبيوتر الشخصي لديك

يتم إجراء اتصال وحدة تحكم باستخدام كابل ملفوف وتوصيل منفذ وحدة التحكم بموجه خط المشترك الرقمي (DSL (من Cisco بمنفذ COM على جهاز كمبيوتر شخصي. يعد كبل وحدة التحكم المضمن مع موجه DSL من Cisco كبل أزرق فاتح مسطح. لمزيد من المعلومات حول فتحات توصيل الكبل الملفف، أو وصف محول -45RJ إلى 9DB، ارجع إلى [دليل توصيل كبلات منافذ وحدة التحكم والمنافذ الطرفية.](http://www.cisco.com/en/US/products/hw/routers/ps332/products_tech_note09186a0080094ce6.shtml)

- .1 قم بتوصيل موصل -45RJ على أحد طرفي كبل وحدة تحكم Cisco بمنفذ وحدة التحكم بالموجه DSL Cisco.
	- .2 قم بتوصيل موصل -45RJ عند الطرف الآخر من كبل وحدة التحكم بمحول -45RJ إلى 9DB.
		- .3 قم بتوصيل موصل 9DB بمنفذ COM مفتوح على الكمبيوتر.

#### <span id="page-1-1"></span>بدء تشغيل HyperTerminal وإعداده

أكمل الخطوات التالية:

- .1 ابدأ برنامج HyperTerminal على الكمبيوتر الشخصي.
- 2. قم بإعداد جلسة عمل HyperTerminal.قم بتعيين اسم لجلسة العمل الخاصة بك، ثم انقر فوق **موافق**.من نافذة "الاتصال ب"، انقر فوق إلغاء الأمر.من القائمة "ملف"، انقر فوق خصائص.من نافذة "الخصائص"، في قائمة "الاتصال باستخدام"، حدد منفذ COM حيث تقوم بتوصيل الطرف 9DB من كبل وحدة التحكم.من نافذة الخصائص، انقر فوق تكوين وتعبئة هذه القيم:بت في الثانية: 9600وحدات بت البيانات: 8التماثل: لا شيءوحدات بت الإيقاف: 1التحكم في التدفق: لا شيءوانقر فوق OK.من قائمة الاتصال، انقر فوق قطع الاتصال.من قائمة الاتصال، انقر فوق الاتصال.اضغط على Enter حتى ترى موجه الأمر Router على شاشة HyperTerminal لديك.

#### <span id="page-1-2"></span>مسح التكوينات الموجودة على الموجه DSL من Cisco

أكمل الخطوات التالية:

- 1. اكتب enable في نافذة مطالبة الموجه لإدخال الوضع ذي الامتيازات. Router>**enable** #Router *.The # symbol indicates that you are in privileged mode ---!* مسح التكوينات الموجودة على الموجه.
	- Router#**write erase**
- 3. قم بإعادة تحميل الموجه حتى يتم تمهيده باستخدام تكوين بدء تشغيل فارغ. Router#**reload** System configuration has been modified. Save? [yes/no]:**no** Proceed with reload? [confirm]**yes** *.Reloading the router can take a few minutes ---!*
	- بعد إعادة تحميل الموجه، أدخل وضع التمكين مرة أخرى. .4 Router>**enable** #Router

#### <span id="page-1-3"></span>تكوين موجه DSL من Cisco

أكمل الخطوات التالية:

.2

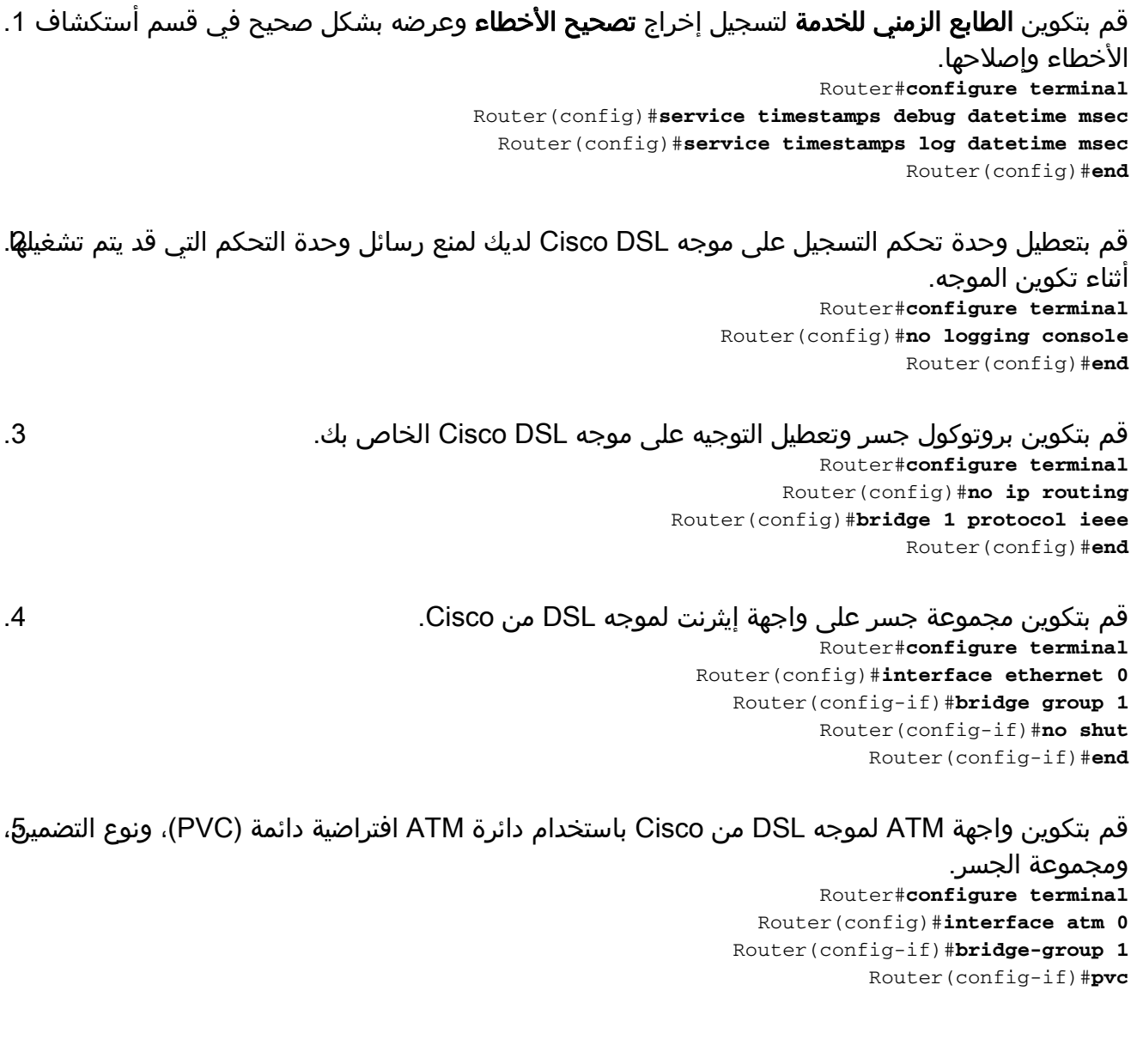

```
Router(config-if-atm-vc)#encapsulation aal5snap
              Router(config-if-atm-vc)#no shut
                   Router(config-if-atm-vc)#end
```

```
قم بتمكين وحدة تحكم التسجيل على موجه DSL Cisco، واكتب جميع التغييرات إلى الذاكرة.
.6
                                                    Router#configure terminal
                                               Router(config)#logging console
                                                           Router(config)#end
    Jan 1 00:00:00.100: %SYS-5-CONFIG_I: Configured from console by console*
                                                          Router#write memory
                                               [Building configuration... [OK
                                                                       #Router
```
#### <span id="page-2-0"></span>التكوين

هذا هو التكوين الذي ينتج بعد إكمال الإجراءات في هذا المستند.

#### RFC1483 Pure Bridter مع Cisco DSL الموجه

*Comments contain explanations and additional ---! information.* service timestamps debug datetime msec service timestamps log datetime msec ! no ip routing ! interface ethernet0 no shut no ip directed-broadcast bridge-group 1 ! interface atm0 no shut no ip address no ip directed-broadcast no atm ilmi-keepalive pvc <vpi/vci> encapsulation aal5snap *!--- Common PVC values supported by ISPs are 0/35 or 8/35. !--- Confirm your PVC values with your ISP.* ! bridge-group 1 ! bridge 1 protocol ieee ! end

# <span id="page-3-0"></span>التحقق من الصحة

يجب أن يكون موجه DSL من Cisco الآن قيد التشغيل لخدمة خط المشترك الرقمي القياسي (ADSL(. أنت يستطيع أصدرت **عرض شوط** أمر in order to رأيت التشكيل.

Router#**show run** ...Building configuration تدعم <u>[أداة مترجم الإخراج \(](https://www.cisco.com/cgi-bin/Support/OutputInterpreter/home.pl)[للعملاءالمسجلين فقط\) بعض أوامر](http://tools.cisco.com/RPF/register/register.do)</u> show. استخدم أداة مترجم الإخراج (OIT) لعرض تحليل مُخرَج الأمر show .

## <span id="page-3-1"></span>استكشاف الأخطاء وإصلاحها

إذا لم تعمل خدمة ADSL الخاصة بك بشكل صحيح، فارجع إلى <u>RFC1483 Pure Bridging Troubleshooting .</u>

### <span id="page-3-2"></span>معلومات ذات صلة

- [دليل تكوين موجه DSL واستكشاف الأخطاء وإصلاحها من Cisco الموجه Briding Pure 1483RFC :DSL](http://www.cisco.com/en/US/tech/tk175/tk15/technologies_configuration_example09186a008071a807.shtml?referring_site=bodynav)
	- [دليل تكوين موجه DSL واستكشاف الأخطاء وإصلاحها من Cisco](http://www.cisco.com/en/US/tech/tk175/tk15/technologies_configuration_example09186a008015407f.shtml?referring_site=bodynav)
		- [الدعم التقني والمستندات Systems Cisco](http://www.cisco.com/cisco/web/support/index.html?referring_site=bodynav)

ةمجرتلا هذه لوح

ةي الآلال تاين تان تان تان ان الماساب دنت الأمانية عام الثانية التالية تم ملابات أولان أعيمته من معت $\cup$  معدد عامل من من ميدة تاريما $\cup$ والم ميدين في عيمرية أن على مي امك ققيقا الأفال المعان المعالم في الأقال في الأفاق التي توكير المالم الما Cisco يلخت .فرتحم مجرتم اهمدقي يتلا ةيفارتحالا ةمجرتلا عم لاحلا وه ىل| اًمئاد عوجرلاب يصوُتو تامجرتلl مذه ققد نع امتيلوئسم Systems ارامستناه انالانهاني إنهاني للسابلة طربة متوقيا.